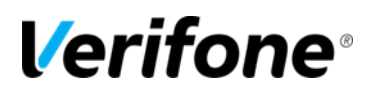

### **IDENTIFYING APPLICATION VERSIONS**

# Verifone® **Training Services**

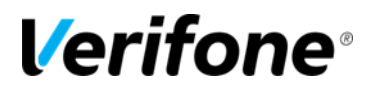

Published: JUNE 06, 2018

Verifone, Inc. Integrated Systems 300 South Park Place Blvd., Suite 100 Clearwater, FL 33759 Office: (727) 953-4000 Fax: (408) 232-7244

Printed in the United States of America © 2014 Verifone, Inc. All rights reserved.

No part of this publication may be copied, distributed, stored in a retrieval system, translated into any human or computer language, or transmitted in any form or by any means, without the prior written consent of Verifone, Inc.

The content of this document is subject to change without notice. The information contained herein does not represent a commitment on the part of Verifone, Inc. Verifone, Inc. is a registered trademark of Verifone, Inc.

All other brand names and trademarks appearing in this documentation are the property of their respective owners.

#### **Document Revision History**

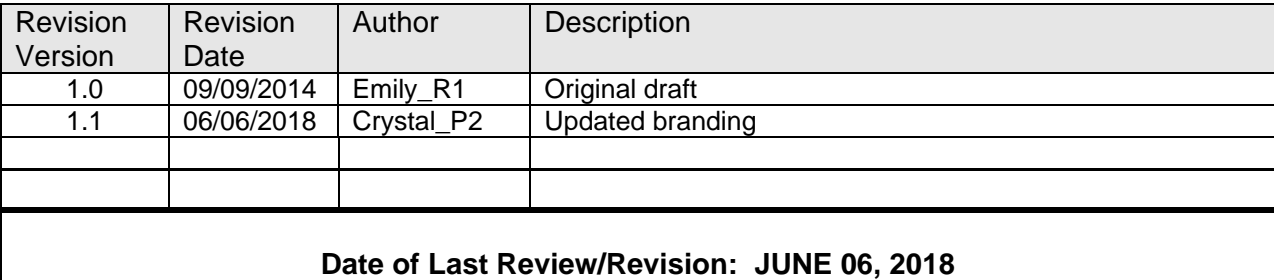

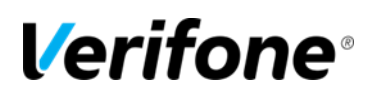

## **SAPPHIRE SITE CONTROLLER APPLICATION**

The application that is running on the Sapphire can be obtained through Sapphire Configuration Manager, System Setup (Ruby), and on the front of the Sapphire.

 The application currently loaded on the Sapphire is displayed in the small green screen on the front of the Sapphire. In the example below, the site is running the Buypak application with software version 6.00.07.

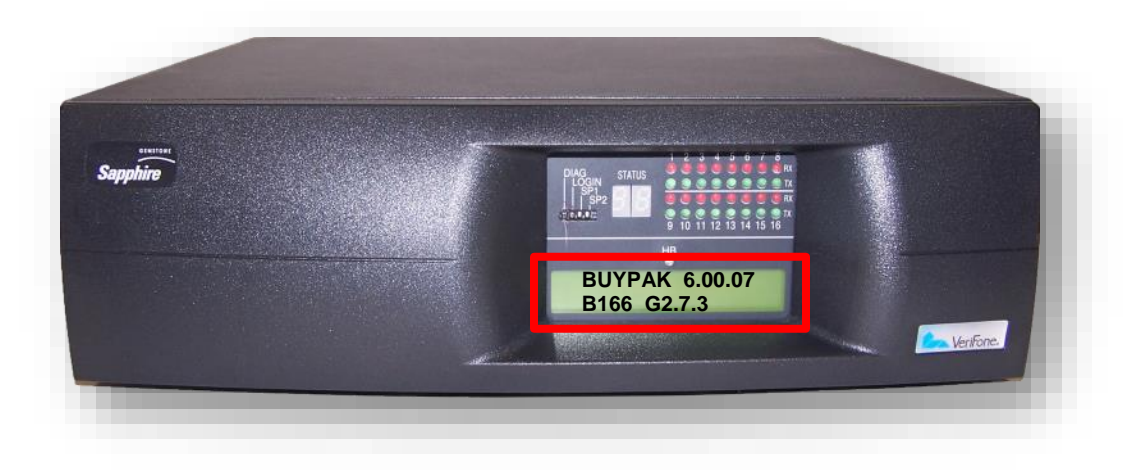

- To access the application version at a **Ruby/Sapphire site from the Main Ruby** perform the following steps:
	- 1. Enter into System Setup
	- 2. Log into Maintenance
	- 3. Enter into Version Information
	- 4. The Application information will be displayed on the top line. In the example below, the site is running the Buypak application on software version 6.00.07.

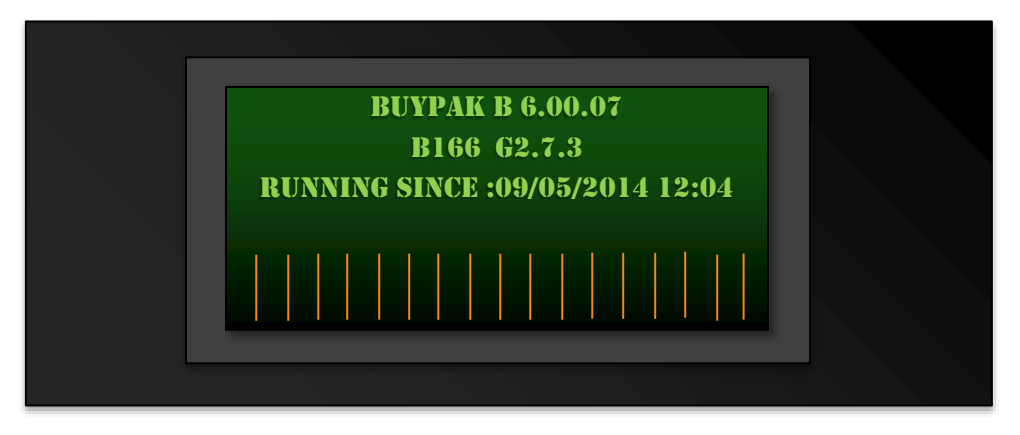

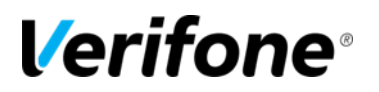

- To access the application version in **Sapphire Configuration Manager** perform the following steps:
	- 1. Log into Sapphire Configuration Manager
	- 2. Click on Help
	- 3. Click on About
	- 4. The window below is a sample window of what will appear. The site is running the Buypak application on software version 5.04.16.

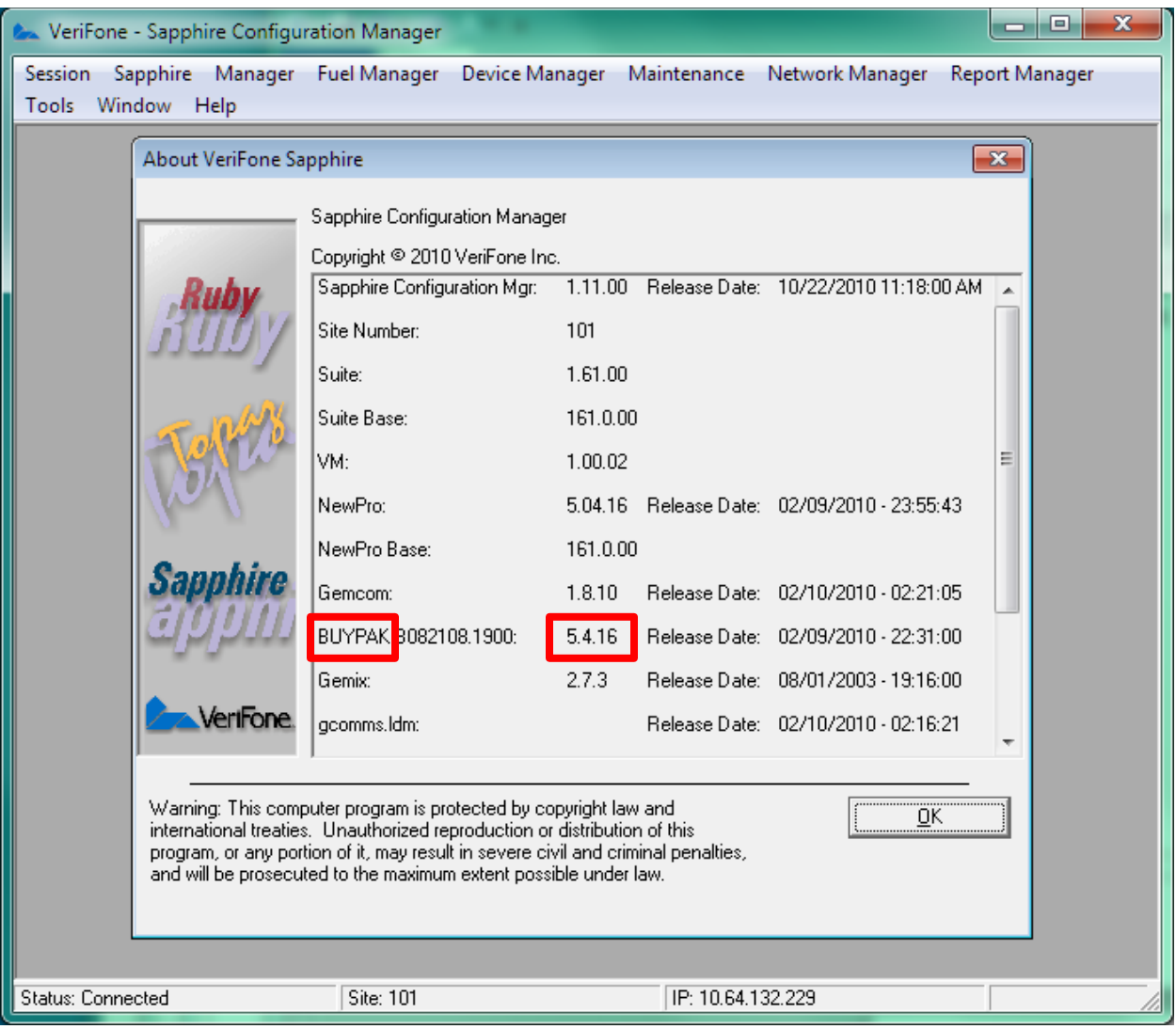

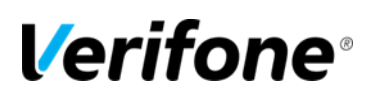

## **COMMANDER SITE CONTROLLER APPLICATION**

The Commander Application information can be obtained by checking the front of the Commander or through the Config. Client.

• The application currently loaded on the Commander is displayed in the small green screen on the front of the Commander. In the picture below, the site is loaded with the BP application and is running software version 1.00.00.

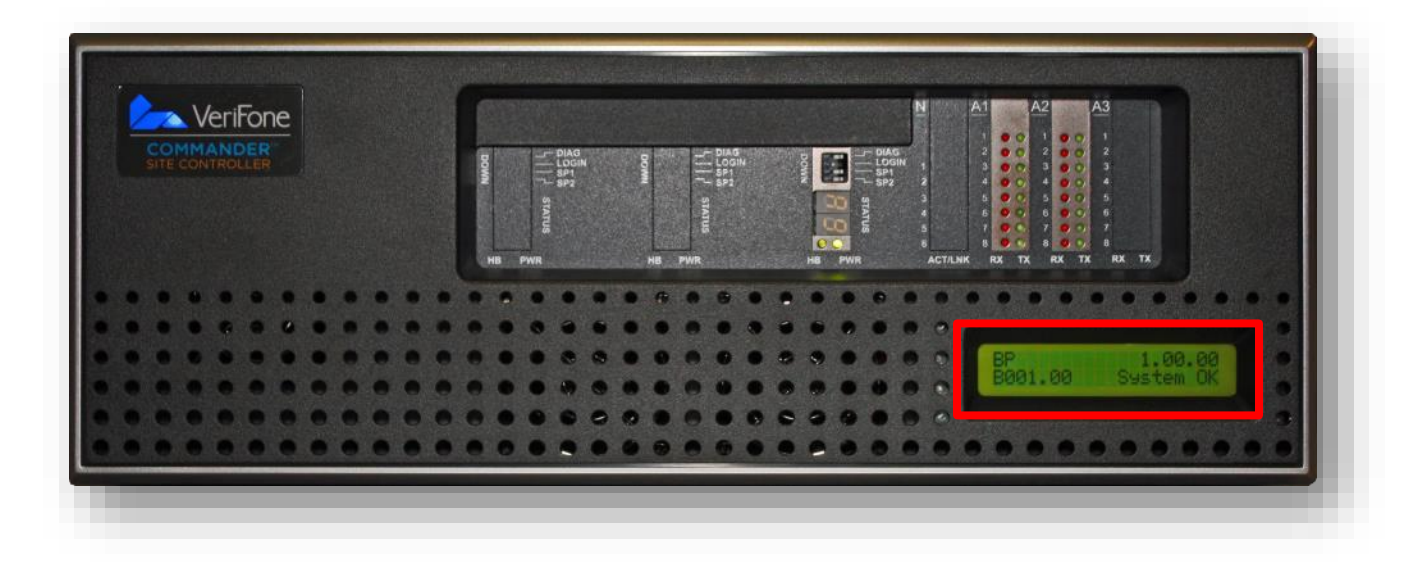

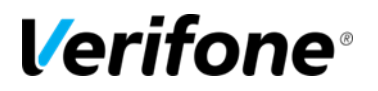

- To access the application information from the Config Client perform the following steps:
	- 1. Log into Config. Client
	- 2. Click on Help
	- 3. Select About.
	- 4. In the example below, the location is running the Buypass application with software version 1.01.06.

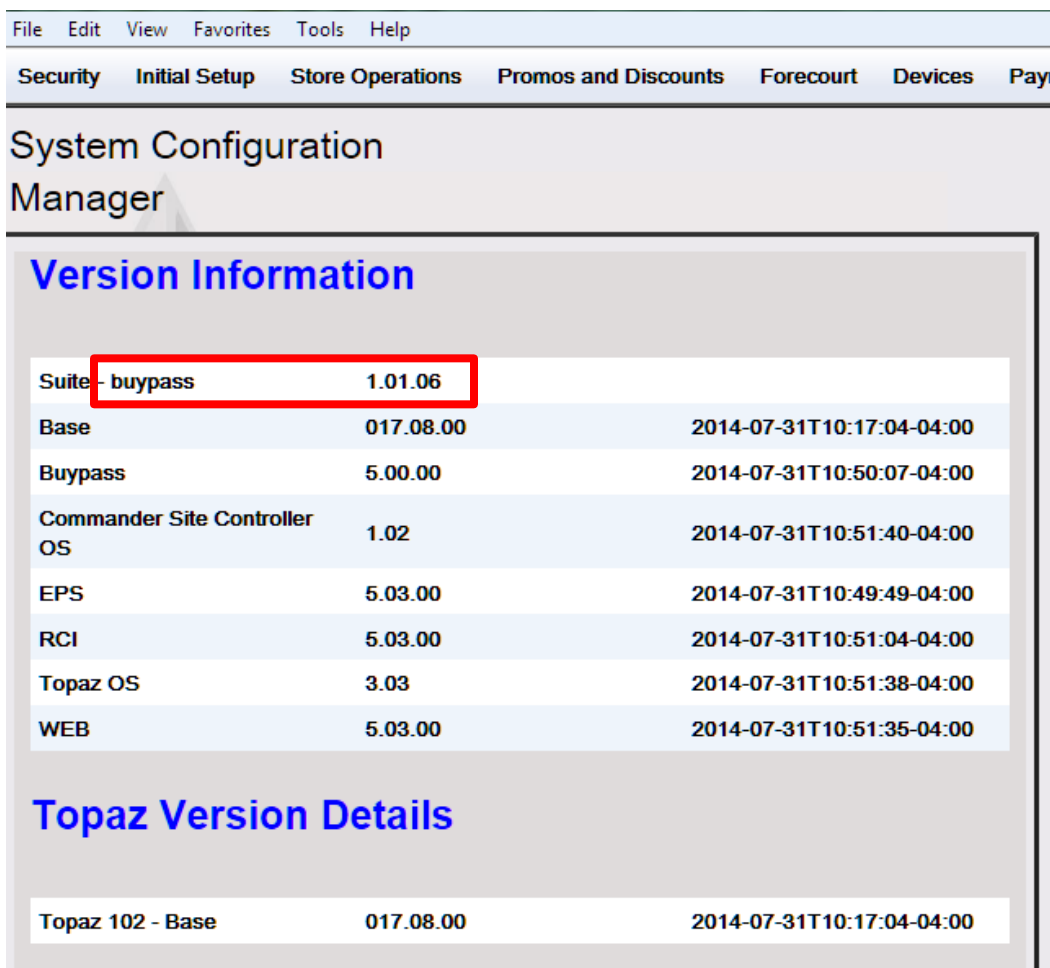